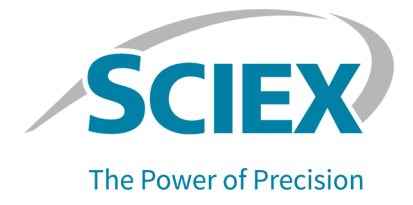

# **BioPhase** 软件

版本发布说明

本文件供已购买 SCIEX 设备的客户在操作此 SCIEX 设备时使用。本文件受版权保护,除非 SCIEX 书 面授权,否则严禁对本文件或本文件任何部分进行任何形式的复制。

本文中所介绍的软件依据许可协议提供。除许可证协议中特别准许的情况外,在任何媒介上复制、修改 或传播本软件均为违法行为。此外,许可协议禁止出于任何目的对本软件进行分解、逆向工程或反编 译。质保条款见文中所述。

本文件的部分内容可能涉及到其他制造商和/或其产品,其中可能有一些部件的名称属于各自所有者的注 册商标和/或起到商标的作用。这些内容的使用仅仅是为了表明这些制造商的产品由 SCIEX 提供以用于 整合到 SCIEX 的设备中,并不意味 SCIEX 有权和/或许可来使用或允许他人使用这些制造商的产品和/ 或允许他人将制造商产品名称作为商标来进行使用。

SCIEX 的质量保证仅限于在销售或为其产品发放许可证时所提供的明确保证,而且是 SCIEX 的唯一且 独有的表述、保证和义务。SCIEX 不作任何其他形式的明确或隐含的质量保证,包括但不限于特定目的 的适销性或适用性的保证,不论是法规或法律所规定、还是源于由贸易洽谈或商业惯例,对所有这些要 求均明确免责,概不承担任何责任或相关后果,包括由于购买者的使用或由此引起的任何不良情况所造 成的间接或从属损害。

仅供研究使用。请勿用于诊断过程。

本文提及的商标和/或注册商标,包括相关标志,是 AB Sciex Pte. Ltd. 或各自所有者在美国和/或某些其 他国家的财产(参见 sciex.com/trademarks)。

AB Sciex™ 的使用经过许可。

© 2022 DH Tech. Dev. Pte. Ltd.

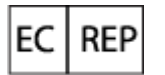

Leica Microsystems CMS GmbH Ernst-Leitz-Strasse 17-37 35578 Wetzlar Germany

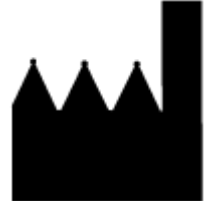

爱博才思有限公司 AB Sciex Pte. Ltd. Blk33, #04-06 Marsiling Industrial Estate Road 3 Woodlands Central Industrial Estate, Singapore 739256

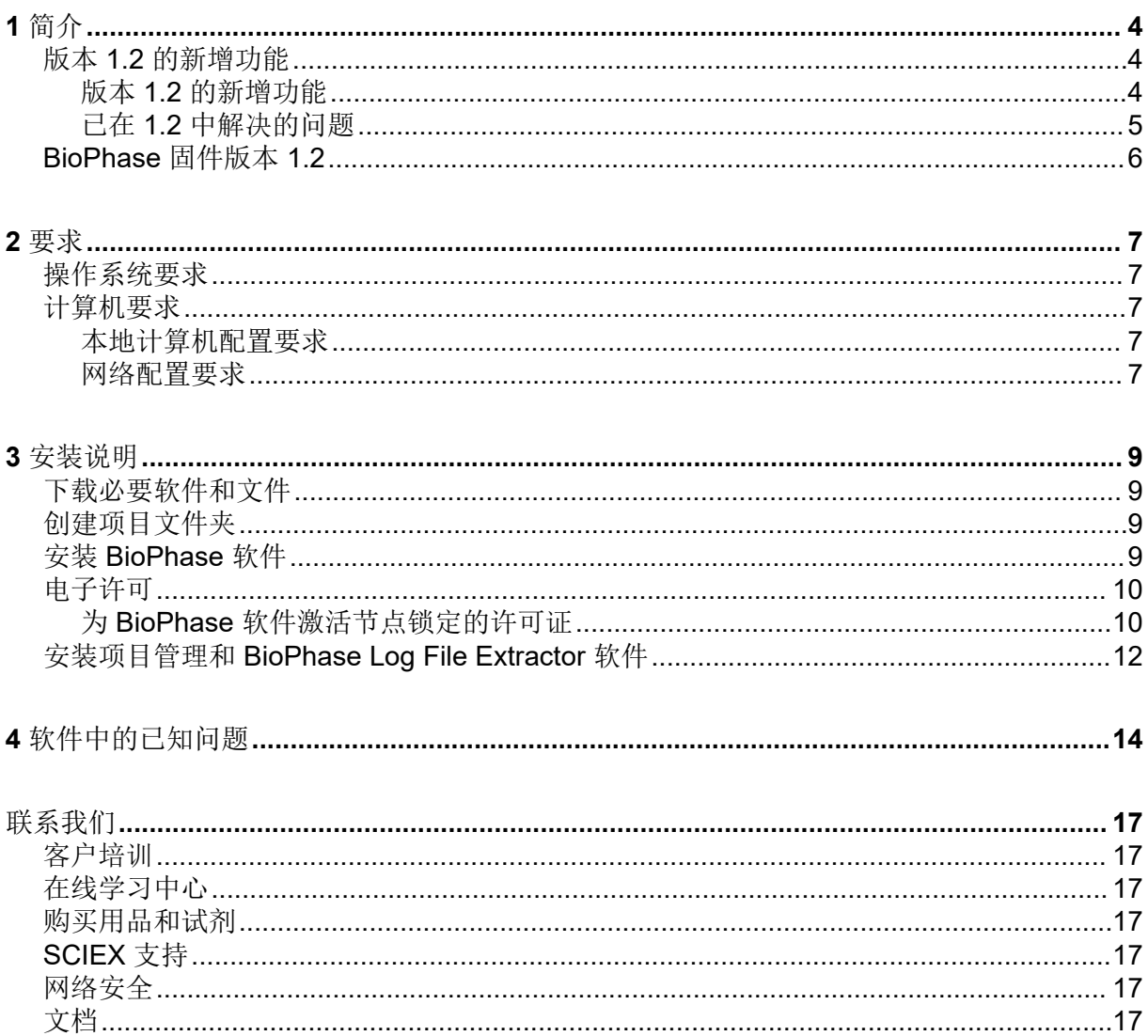

<span id="page-3-0"></span>本指南提供关于安装 BioPhase 软件、获得 BioPhase 软件的许可、安装项目管理软件以及下 载 BioPhase 8800 系统使用方法的信息和程序。

注释**:** 括号中的数字是 SCIEX 内部跟踪系统中每个问题或功能的参考编号。

# 版本 **1.2** 的新增功能

本部分介绍 BioPhase 软件的改进和修正。还介绍了对 BioPhase Analysis 软件、项目管理 软 件和 BioPhase Log File Extractor 软件的更改。要查看之前版本的改进和修正,请参阅该版本 软件随附的版本发布说明。

### 版本 **1.2** 的新增功能

前面板

- 对于 Separate 参数, 在毛细管卡盒未啮合时会显示 未安装毛细管卡盒 。(BRKSW-2214)
- 用户现在可以从前面板 Log 中删除日志错误。(BRKSW-2183)

#### **BioPhase** 软件

- 现已修复包括行对齐和缺少边框在内的格式问题。(BRKSW-1996)
- BioPhase 软件记录在应用程序中进行的所有操作和更改。(BRKSW-2105)
- 用户可以从 Configuration 工作区配置和查看项目和试剂的位置。此外,与试剂组相关的功 能已从 Configuration 工作区移到 Acquisition 工作区。(BRKSW-2133)
- Method Summary 选项卡现在显示每个所选操作的值。(BRKSW-2151)
- Method Summary 和 Sequence General Information 窗格现在显示三个额外的字段: **Modified On**、**Modified By** 和 **Reason for Change**。(BRKSW-2279)

#### **BioPhase Analysis** 软件

- BioPhase Analysis 软件记录软件中的所有活动。(BRKSW-2105)
- **Fast Glycan Analysis** 选项已添加到 Analysis Parameters 结果表窗格中的 Post Analysis 选项卡中。(BRKSW-2271)

项目管理软件

• 如果在运行期间仪器与域隔离器之间的网络连接中断,用户可以手动将数据从项目管理软 件上传到服务器。(BRKSW-2037)

- <span id="page-4-0"></span>(BioPhase Analysis 软件)如果图形在 Overlay 选项卡上平铺, 且 Files 窗格中的所选数 据文件发生变化,则 Overlay 选项卡的报告不能显示正确的图形。(BRKSW-1909)
- (BioPhase Analysis 软件)对于从 32 Karat 软件导出的包含 LIF 检测的数据文件(ASCII 格式),电泳图谱的 Y 轴上的标签不正确。该标签为"AU"而非"RFU"。(BRKSW-1954)
- (BioPhase Analysis 软件)单击 **OK** 按钮时未保存对 Glycan Analysis 参数所做的任何更 改。(BRKSW-2134)
- (BioPhase 软件)在 Method Settings 窗格中,**Capillary Type** 列表被切断。 (BRKSW-2150)
- (BioPhase Analysis 软件)用户无法为包含峰结果的单个视图上的选定数据和所有数据打 印报告。(BRKSW-2161)
- (BioPhase 软件) 在 Sequence Editor 中, 用户无法打开 Sequence Validation 选项卡并 手动调整 **Sample Plate Setup** 中的宽度。(BRKSW-2164)
- (BioPhase 软件)创建或编辑序列或方法时,如果不保存方法或序列,**Path Configuration** 选项卡上的路径不会变化。(BRKSW-2176)
- (前面板)在前面板 Configuration 选项卡中,用户触摸文本框时不显示触摸屏键盘。 (BRKSW-2178)
- (前面板)如果用户在运行过程中停止序列,然后单击 **Yes** 运行错误恢复方法,即使用户 已停止运行,仍会显示一条指示运行未完成的消息。(BRKSW-2207)
- (前面板)如果在数据采集过程过程中网络连接丢失,则数据文件可能不会复制到服务器 或本地计算机。(BRKSW-2208)
- (前面板)在前面板 Separate 选项卡上, 即使卡盒在使用中时也会显示 未安装毛细管卡盒 消息。(BRKSW-2214)
- (前面板)对于未分配错误恢复方法的序列,如果用户在运行过程中停止该序列,试剂托 盘最终可能未停在初始位置。如果托盘不在初始位置,则卡盒可能受损,需要更换。 (BRKSW-2218)
- (前面板)前面板 **Events** 和 **Systems** 日志将最新事件显示在顶部,较旧的事件显示在底 部。(BRKSW-2231)
- (前面板)系统初始化时删除了前面板的日志文件。(BRKSW-2235)
- (BioPhase 软件)如果试剂名称很长,则试剂表中的 **Color** 列变窄,难以读取。 (BRKSW-2241)
- (BioPhase 软件)在序列编辑器中,打开一个被破坏的序列时显示的信息是该文件无法访 问。如果用户在忽略该错误消息后单击 **New**,则软件可能关闭。(BRKSW-2246)
- (BioPhase Analysis 软件和前面板)用户能够编辑现有的方法和序列而不必添加 **Reason for Change**。但是,用户无法从前面板运行序列。(BRKSW-2248)
- (前面板)如果系统处于空闲状态的时间超过 **Timeout Duration**,则锁定屏幕不显示已登 录用户的名称。因此,无法知道谁能够将系统解锁。(BRKSW-2249)
- (前面板)如果前面板在 LIF 校准过程中锁定, 则用户无法保存或查看任何新校准因子。 (BRKSW-2250)
- <span id="page-5-0"></span>• (前面板)如果方法在编辑后使用相同的名称保存,则用户无法查看方法中的变更。 (BRKSW-2255)
- (BioPhase Analysis 软件)如果 Report Setup 对话框的 **Width** 字段中的值超出范围,并 日选择了 Print Preview, 则打印预览为空白。在 Print Preview 对话框关闭之后, Results Table 也为空白。(BRKSW-2256)
- (BioPhase Analysis 软件)缺少用户的 Report Setup 说明。(BRKSW-2257)
- (项目管理软件)在采集过程中保存了相同数据文件的重复副本。(BRKSW-2265)
- (BioPhase 软件)如果为分配了样本的方法选中了 Error Recovery Method 复选框, 则 在序列中不选择方法。(BRKSW-2269)
- (BioPhase 软件)对 **Method Editor** 显示错误的帮助主题。(BRKSW-2275)
- (前面板)在更新 **Filter Wavelength** 之前,Wavelength Settings 选项卡中的 **Done** 按钮 已启用。(BRKSW-2277)
- (BioPhase Analysis 软件)Post Analysis 选项卡中的 **Filter (Area)** 和 **Filter (Area%)** 功 能无法正常工作。(BRKSW-2281)
- (前面板)在保存 **Timeout Duration** 之后,Configuration 选项卡中的 **Idle Timeout** 功能 无法正常工作。(BRKSW-2306)
- (BioPhase 软件)当孔板和序列中添加了超过 12 个样本列时, 在仪器屏幕上试剂和样本 孔板不显示任何试剂。(BRKSW-2318)
- (BioPhase 软件和前面板) 在 Method Settings 选项卡中, 如果 PMT Gain 的值设置为 5,则系统在运行序列时会在前面板上显示错误。(BRKSW-2351)
- (BioPhase 软件)单击 **Save As** 时未保存对现有序列或方法所做的任何更改。 (BRKSW-2356)

# **BioPhase** 固件版本 **1.2**

BioPhase 固件版本 1.2 已于 2022 年 5 月发布。

此版本中的变更包括:

- 增加了内部功能以改善获得压力的方式。(BRKSW-1935)
- 增加了支持样本和试剂托盘的新对准机制的命令。(BRKSW-2085)
- 升高了托盘支座的样本冷却器电机保持电流。(BRKSW-2329)
- 提高了相对于 280 nm UV 滤波器的毛细管位置的准确度。(BRKSW-2367)
- 升高了 LIF 检测的光电倍增器的电压范围。(BRKSW-2374)

# <span id="page-6-0"></span>操作系统要求

本软件版本与 Microsoft Windows 10 (64 位) 兼容。关于计算机要求, 请参阅以下章节: 计 算机要求。

### 计算机要求

计算机必须满足 Microsoft Windows 10 (64 位) 软件的最低要求。

#### 本地计算机配置要求

在本地计算机配置中, 客户可以从 SCIEX 购买计算机, 也可以自己提供计算机。如果将使用 非 SCIEX 计算机, 则由客户负责 BioPhase 软件的配置和安装的所有方面。非 SCIEX 计算机 必须达到或超过经验证计算机的规格。请参阅以下章节:经过验证的计算机配置。

#### 经过验证的计算机配置

表 **2-1** 经过验证的计算机配置

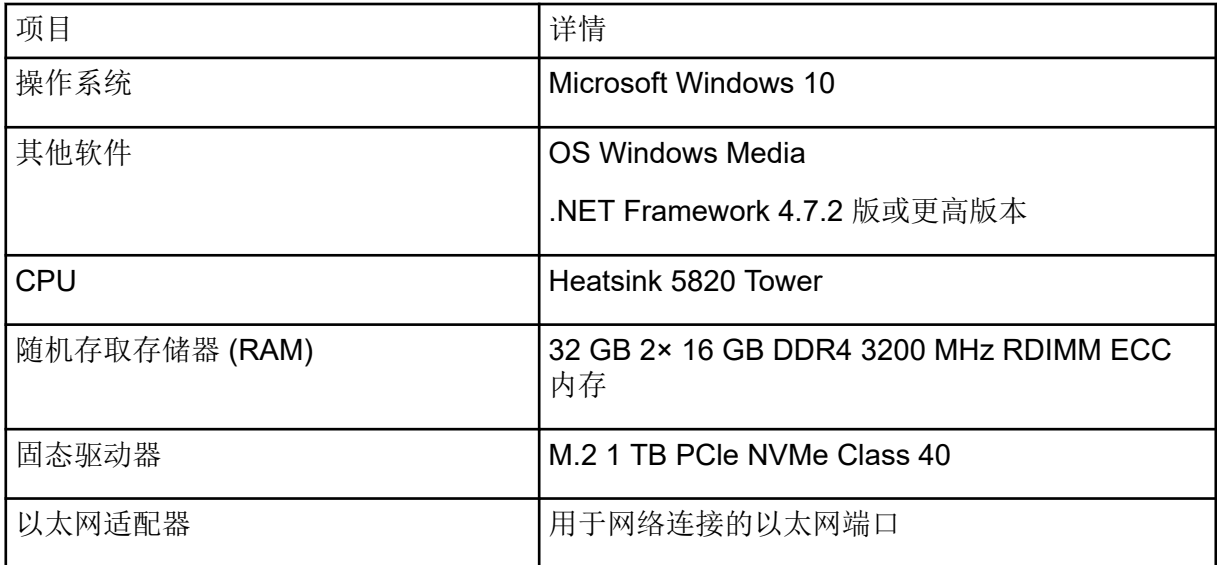

#### 网络配置要求

要将 BioPhase 8800 系统连接到客户网络, 需要一台配置为将系统与网络域隔离的计算机 (域隔离器)。与域隔离器一起使用所需的软件可从 SCIEX 获得。

在 FSE 到达安装 BioPhase 8800 系统的客户现场之前, 客户负责配置域隔离器以连接到其网 络。若要向网络域添加任何计算机,建议客户 IT 部门提供援助。

单个域隔离器可以使用网络交换机或配置为客户网络上的虚拟 LAN (VLAN), 以连接到多个 BioPhase 8800 系统。

### 域隔离器要求

#### 表 **2-2** 域隔离器要求

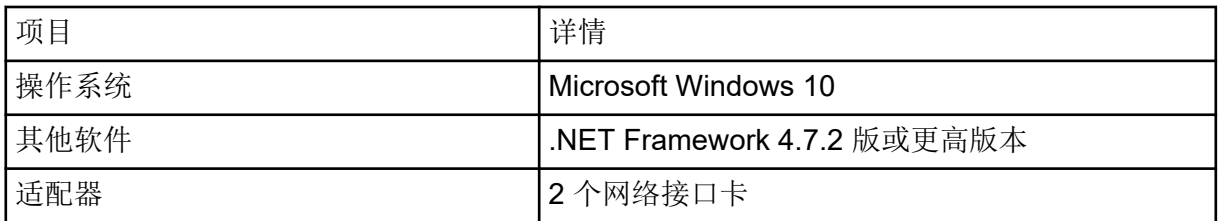

# <span id="page-8-0"></span>下载必要软件和文件

转到 [sciex.com/software-support/software-downloads](https://sciex.com/software-support/software-downloads),从 **More Software Downloads** 部分 下载以下文件:

- BioPhase 软件 1.2
- BioPhase 项目管理软件 1.2
- BioPhase 项目文件 1.0

提示**!** 为了避免可能出现的安装问题,在开始安装之前,请将文件保存在计算机桌面以外的位 置,并断开任何外部 USB 存储装置的连接。

# 创建项目文件夹

使用此程序创建项目文件夹,该文件夹中包含方法、序列、试剂和分析参数,将与 BioPhase 软件共用。

- 1. 在 File Explorer 中, 右键单击 BioPhase.zip 文件, 然后单击 Extract All 解压安装 包。
- 2. 在 Extract Compressed (Zipped) Folders 对话框中,单击 **Browse**,然后选择文件夹 C:\BioPhase。
- 3. 单击 **Select Folder**,然后单击 **Extract**。 提取的文件复制到所选位置。提取的文件包括在安装过程中确定和使用的项目和试剂文件 夹。

# 安装 **BioPhase** 软件

BioPhase 软件可供用户设置数据采集的方法和序列, 然后分析收集的数据。

- 1. 以具有管理员权限的 Windows 用户身份登录计算机。
- 2. 请确保所有应用程序均已关闭。
- 3. 在 File Explorer 中, 双击 SCIEX\_BioPhase\_Software\_1.2.zip 文件,然后单击 **Extract All** 解压安装包。
- 4. 双击安装程序 msi 文件。
- 5. 选中 **I accept the terms in the Licence Agreement** 复选框,然后单击 **Install**。
- 6. 请按照屏幕上的指示操作。 当安装程序请求 Project 和 Reagents 文件夹的位置时, 使用设置项目文件夹时创建的文 件夹的位置。请参阅以下章节:创建项目文件夹。

<span id="page-9-0"></span>注释**:** 如果 Project 和 Reagents 文件夹位于共享驱动器上,则使用文件夹的完整路径。如 果文件夹位于映射驱动器上,并且使用映射驱动器名称,则在访问该项目或试剂时可能会 遇到问题。

7. 请按照屏幕上的指示操作。

注释**:** 为了防止出现安装问题,请在本地硬盘驱动器上安装软件。请勿在网络或移动硬盘 驱动器上安装软件。如果软件未安装在本地驱动器上,则应由客户负责任何安全问题。

注释**:** 为了防止出现安装问题,务必确保安装文件夹的路径不过长。如果路径超过 118 个 字符, 安装将无法继续。

8. 软件安装完成后,重新启动计算机。

注释**:** 重启不是强制性的。但 SCIEX 建议重启计算机。

9. 下载并激活许可证。请参阅以下章节: 电子许可。

# 电子许可

要使用 BioPhase 软件,需要拥有节点锁定的许可证。许可证文件名为 许可证.lic。许可证文 件安装在安装有 BioPhase 软件的计算机上的

C:\Program Files (x86)\AB SCIEX\BioPhase 文件夹中。要激活节点锁定的许可 证,请参阅以下章节: 为 BioPhase 软件激活节点锁定的许可证。

注释**:** 对于节点锁定的许可证,请勿在激活许可证后更改计算机日期和时间。如果必须更改计 算机的日期和时间,那么请在激活许可证之前执行该操作。否则,软件可能无法运行。

注释**:** 切勿更改节点锁定的许可证文件。更改许可证文件会使许可证无效并且不可恢复。

注释**:** 要购买更多许可证,请通过 [sciex.com/contact-us](https://sciex.com/contact-us) 联系 SCIEX 支持部门。

### 为 **BioPhase** 软件激活节点锁定的许可证

将需要许可证密钥。

1. 双击桌面上的 BioPhase 图标。 BioPhase Activation 对话框随即打开。

#### 图 **3-1** 许可证信息

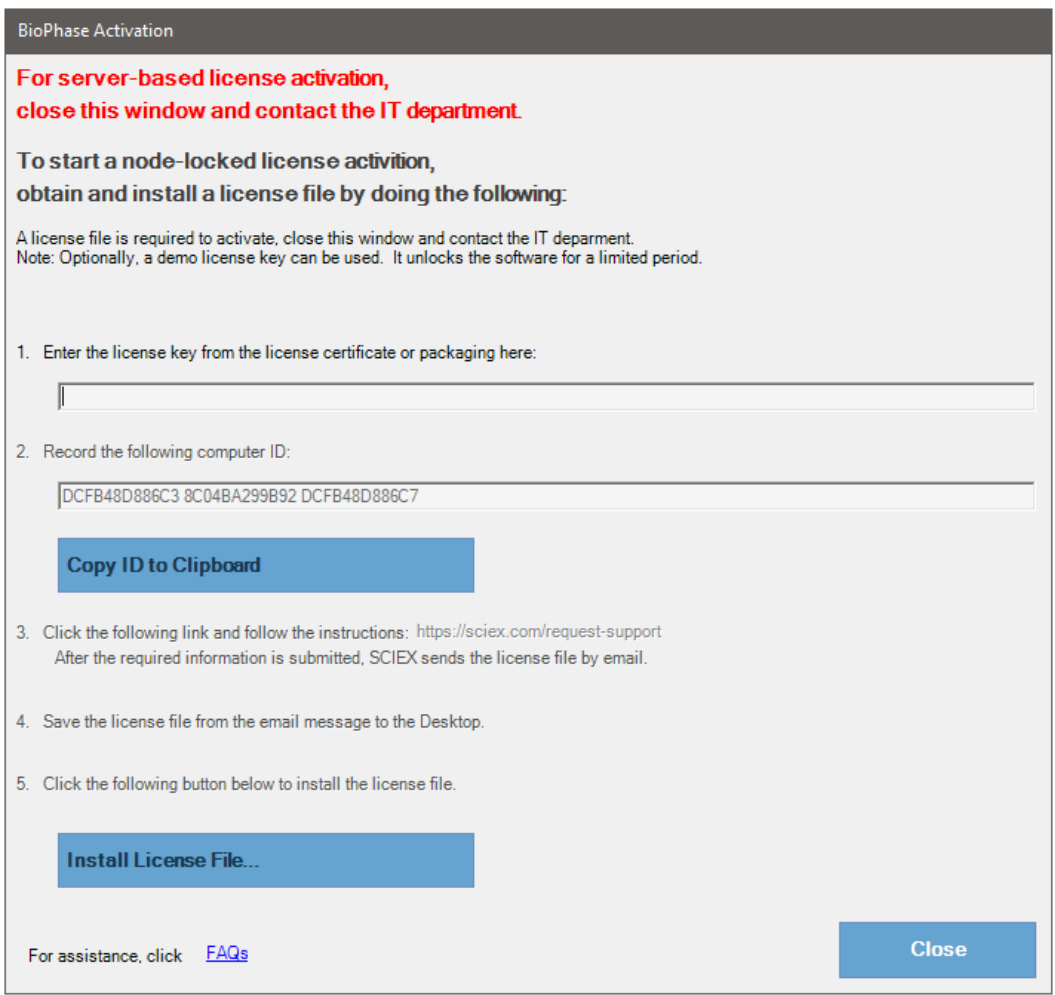

2. 在 BioPhase Activation 对话框的第 1 步中, 键入许可密钥。

许可密钥可通过印刷版激活证书或来自 SCIEX Now 的电子邮件分发。如果许可密钥丢 失,请联系 SCIEX 销售代表。

注释**:** 许可密钥以 AID 开头,后面是 32 个字符,包含 8 段,各 4 位代码,通过连字符分 隔。

输入许可密钥可启用 **Copy ID to Clipboard** 和 **Install a License File** 按钮以及 BioPhase Activation 对话框第 3 步中的链接。

- 3. 在 BioPhase Activation 对话框中,单击第3步中的链接。 SCIEX Login 网页随即打开。
- 4. 单击 **Log In** 登录现有 SCIEX 帐户或单击 **Create an Account**。

完成帐户创建或登录后,SCIEX 软件激活网页随即打开。用户的名字、姓氏和电子邮件地 址显示在表单的前三个字段中。

如果为本计算机上的 BioPhase 激活许可,那么 **License Key** 字段也自动填充为正确的信 息。

- <span id="page-11-0"></span>5. (可选)如果为另一台计算机上的 BioPhase 软件激活许可证,则在字段中键入用于将计 算机连接至网络的网络端口 MAC 地址, 即计算机 ID, 以及许可密钥。
- 6. (可选)如果 **Computer ID** 字段为空,在 BioPhase Activation 对话框中,单击 **Copy ID** to Clipboard 复制计算机 ID, 然后在 SCIEX 软件激活网页中, 将该 ID 粘贴到 **Computer ID** 字段。
- 7. (可选)在 **Nickname** 字段中,键入名称。
- 8. 在 Select Your Instrument 字段中, 选择并键入所需的信息。
- 9. 在 **Serial Number** 字段中,键入 BioPhase 8800 系统的序列号。 序列号位于后面板上。
- 10. 单击 **Submit**。
- 11. 要下载并保存许可文件,请执行以下任一操作:
	- 在显示的消息对话框中,单击 Download Now 下载许可文件,然后将文件保存到本地 文件路径。
	- 在发送的电子邮件中,下载许可文件,然后将文件保存到本地文件路径。
- 12. 在 BioPhase Activation 对话框中, 单击 Install License File, 然后为许可文件选择保存 位置。 如果许可文件有效, 则 BioPhase Activation 对话框关闭, BioPhase 软件打开并显示 Home 页面。

### 安装项目管理和 **BioPhase Log File Extractor** 软 件

在本地计算机配置中,软件安装在本地计算机上。

在网络配置中,软件安装在域隔离器上。

小心**:** 潜在的数据丢失。确保域隔离器设置为 **never go to sleep**。如果域隔离器进入睡眠状 态,则数据文件可能不会在采集期间保存。**SCIEX** 计算机图像已经正确设置了这些设置。

注释**:** 确保项目管理软件与 BioPhase 软件的软件版本相同。

- 1. 以具有管理员权限的 Windows 用户身份登录本地计算机或域隔离器。
- 2. 请确保所有应用程序均已关闭。
- 3. 如果系统上已安装了以前版本的软件,请备份所有项目文件,然后卸载该软件。
- 4. 在 File Explorer 中, 右键单击 SCIEX BioPhase Project Management Software 1.2.zip 文件,然后单击 **Extract All** 解压安装包。
- 5. 双击安装程序 msi 文件。
- 6. 请按照屏幕上的指示操作。

注释**:** 为了防止出现安装问题,请在本地硬盘驱动器上安装软件。请勿在网络或移动硬盘 驱动器上安装软件。如果软件未安装在本地驱动器上,则应由客户负责任何安全问题。

注释**:** 为了防止出现安装问题,务必确保安装文件夹的路径不过长。如果路径超过 118 个 字符,安装将无法继续。

7. 软件安装完成后,重新启动计算机。

关于项目管理软件或 BioPhase Log File Extractor 软件的说明, 请参阅文档: 《操作员指 南》。

<span id="page-13-0"></span>注释**:** 括号中的数字是 SCIEX 内部跟踪系统中每个问题或功能的参考编号。

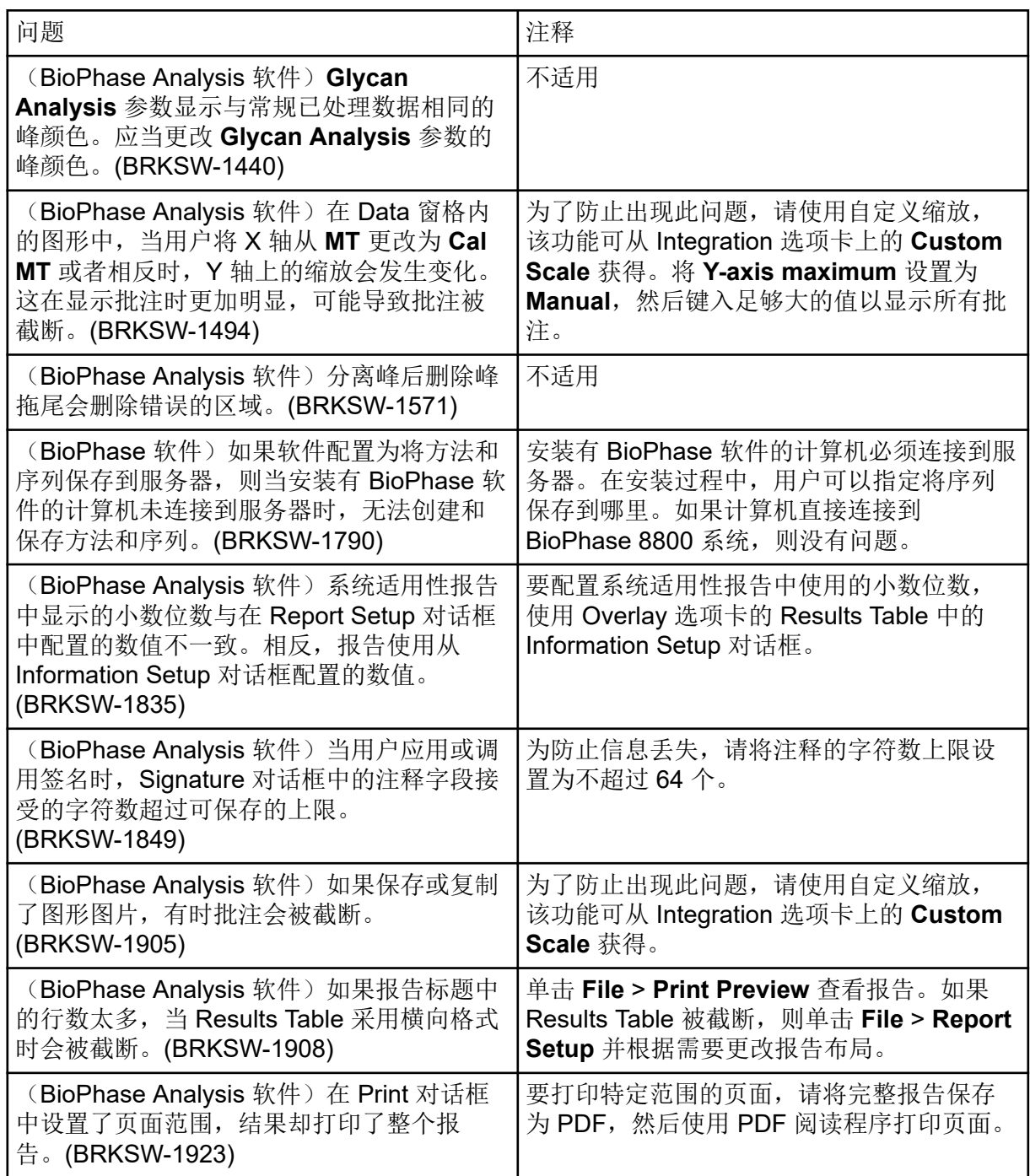

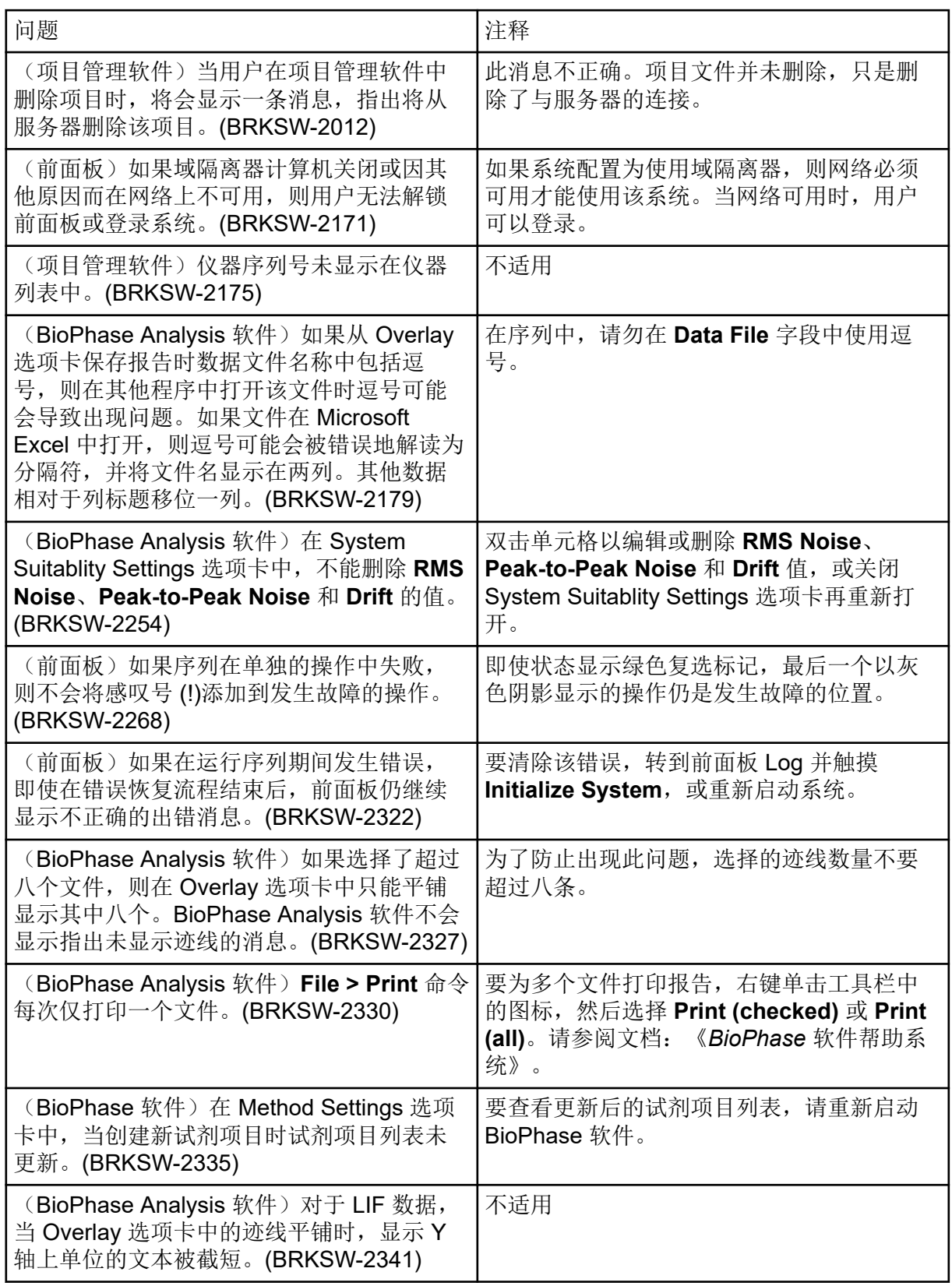

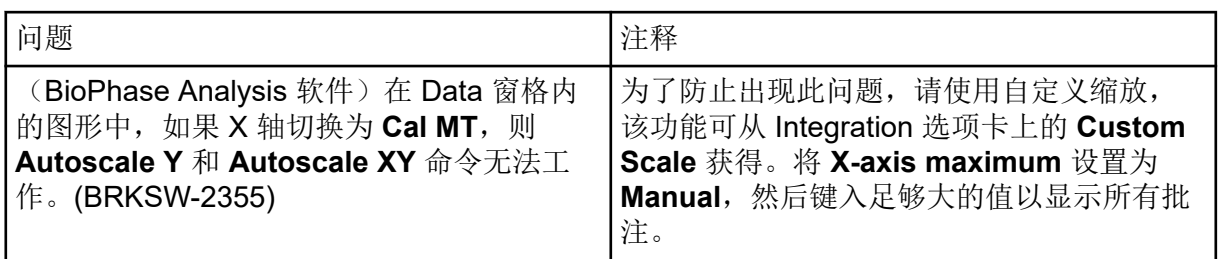

# <span id="page-16-0"></span>联系我们

# 客户培训

- 北美地区: [NA.CustomerTraining@sciex.com](mailto:NA.CustomerTraining@sciex.com)
- 欧洲: [Europe.CustomerTraining@sciex.com](mailto:Europe.CustomerTraining@sciex.com)
- 在欧盟与北美之外请访问 [sciex.com/education](https://sciex.com/education)

### 在线学习中心

• [SCIEX Now Learning Hub](https://sciex.com/support/training)

# 购买用品和试剂

在 [store.sciex.com](https://store.sciex.com) 上在线重新订购 SCIEX 用品和试剂。要建立订单, 使用报价、订单确认或 发货单中的帐号。目前,美国、英国和德国的客户都可以访问在线商店,将来会拓展至其他国 家/地区。对于其他国家/地区的客户,请联系当地的 SCIEX 代表。

# **SCIEX** 支持

SCIEX 及其代表在全球范围内设有经过系统培训的服务和技术专家。他们可以解答系统问题 或可能出现的任何技术问题。详情请访问 SCIEX 网站 [sciex.com](https://sciex.com) 或通过下述方式之一联系我 们:

- [sciex.com/contact-us](https://sciex.com/contact-us)
- [sciex.com/request-support](https://sciex.com/request-support)

# 网络安全

有关 SCIEX 产品的最新网络安全指南, 请访问 [sciex.com/productsecurity](https://sciex.com/productsecurity)。

### 文档

本版本的文档取代本文档的所有先前版本。

要查看本文档的电子版本,需要 Adobe Acrobat Reader。要下载最新版本,请转到 [https://](https://get.adobe.com/reader) [get.adobe.com/reader](https://get.adobe.com/reader)。

要查找软件产品文档,请参阅软件随附的版本发布说明或软件安装指南。

要查找硬件产品文档,请参阅系统或组件的文档 DVD。

最新版本的文档可从 SCIEX 网站上获得, 网址: [sciex.com/customer-documents](https://sciex.com/customer-documents)。

注释**:** 如需免费获取本文档的印刷版本,请联系 [sciex.com/contact-us](https://sciex.com/contact-us)。